## **Ingrese a la página de AFIP: www.afip.gob.ar**

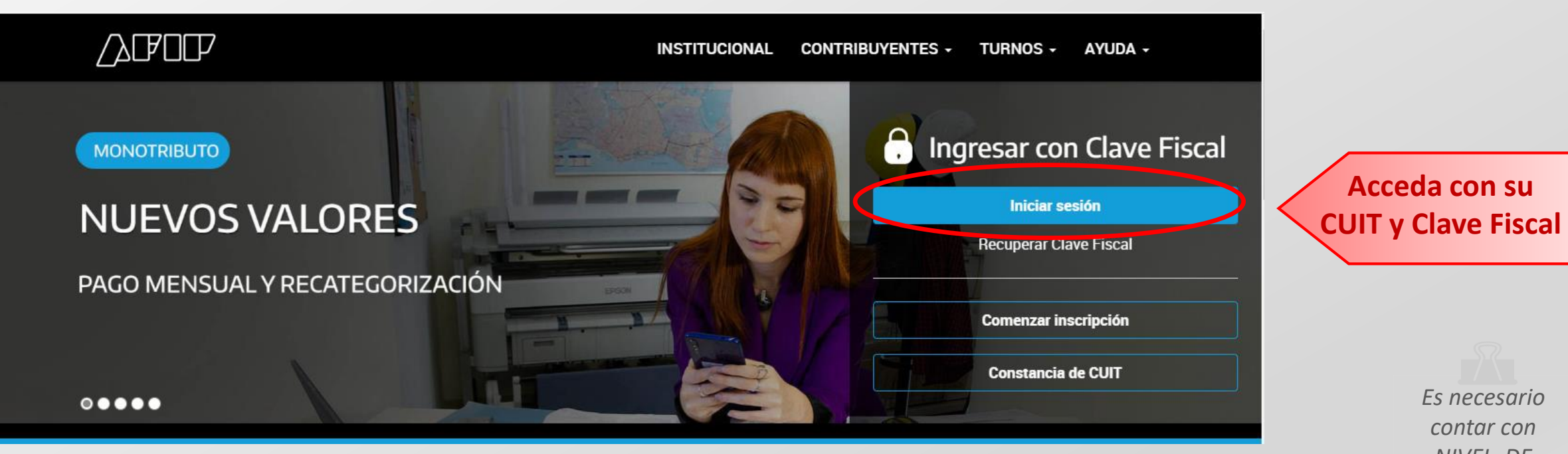

*Es necesario contar con NIVEL DE SEGURIDAD 3*

#### **En el panel de búsqueda, ingresar "e-servicios SRT" y hacer click en "agregar"**

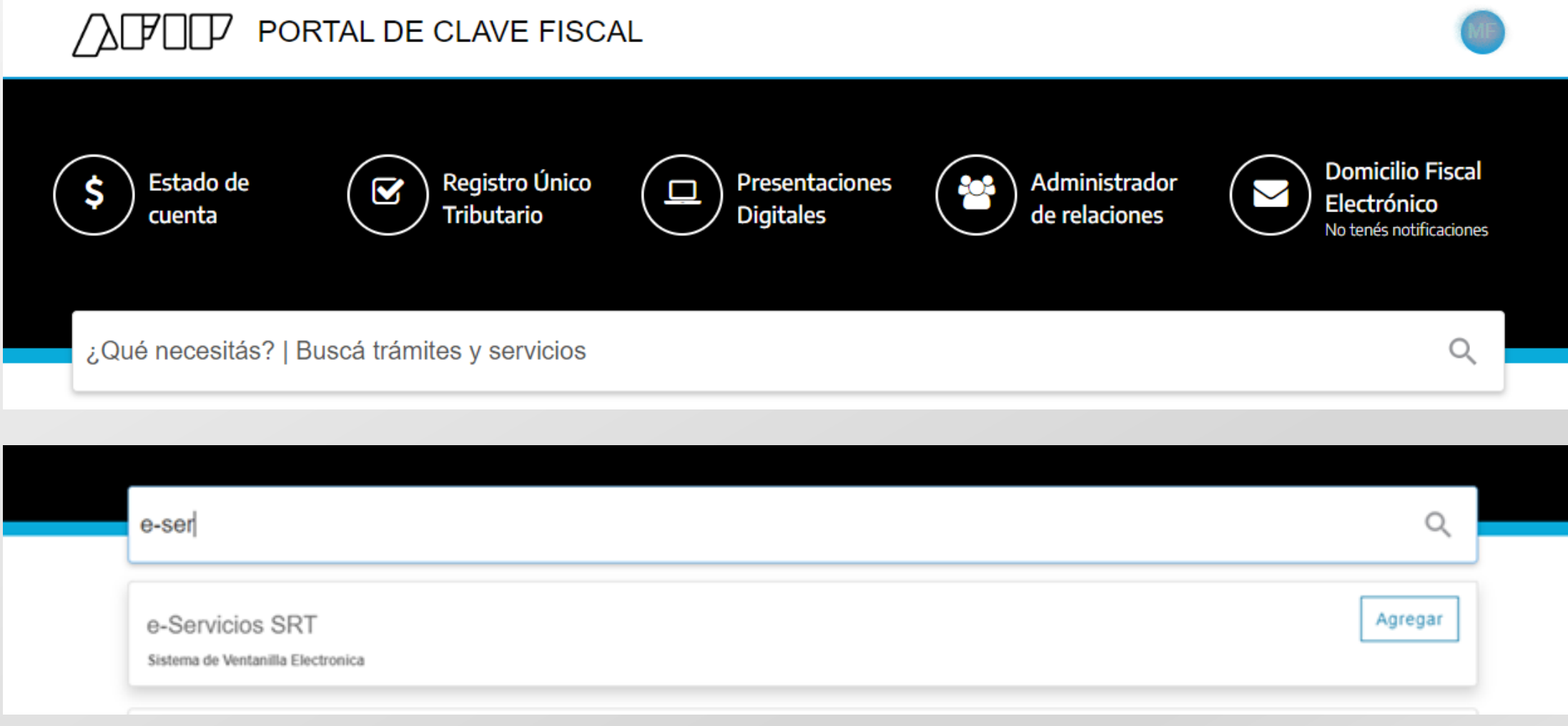

#### **En caso de ser necesario, para finalizar deberá ingresar nuevamente con su CUIT y Clave Fiscal**

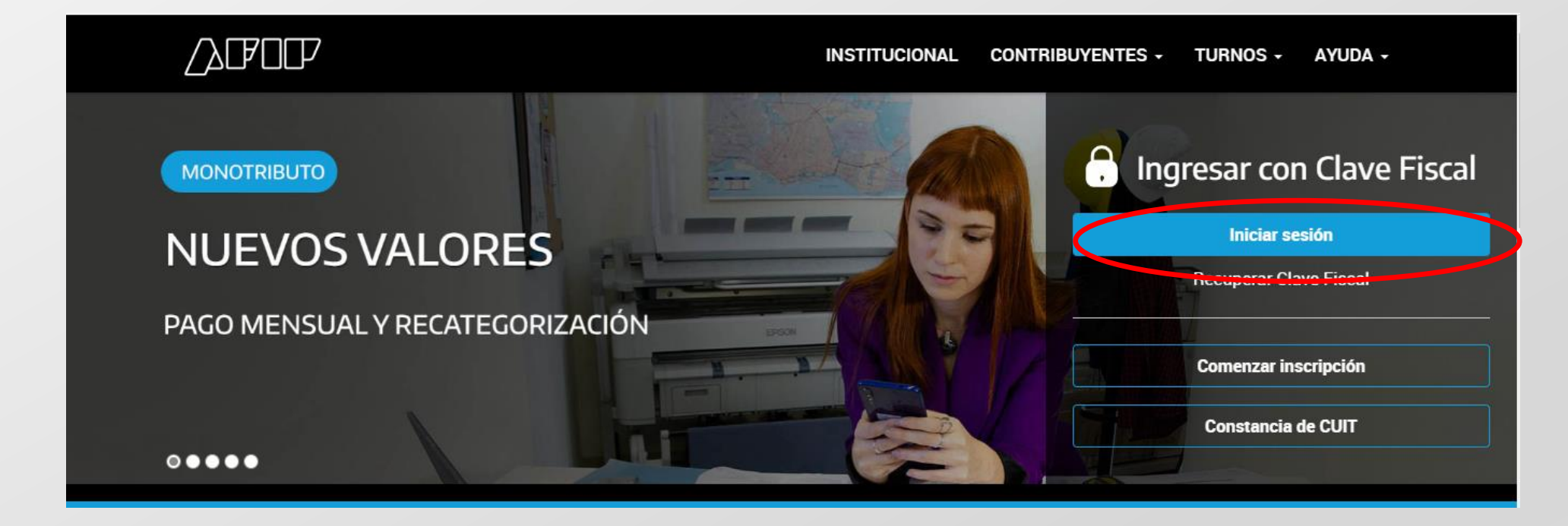

#### **En su listado de Servicios Habilitados, podrá visualizar E-Servicios SRT**

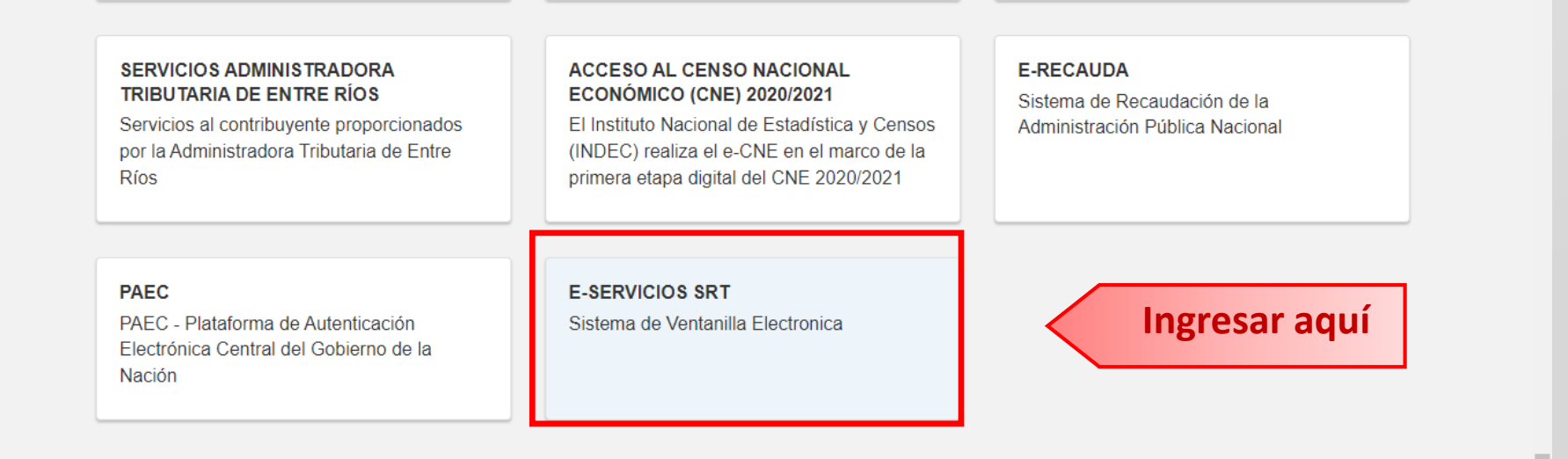

#### **Para completar la registración, debe ingresar sus datos de contacto**

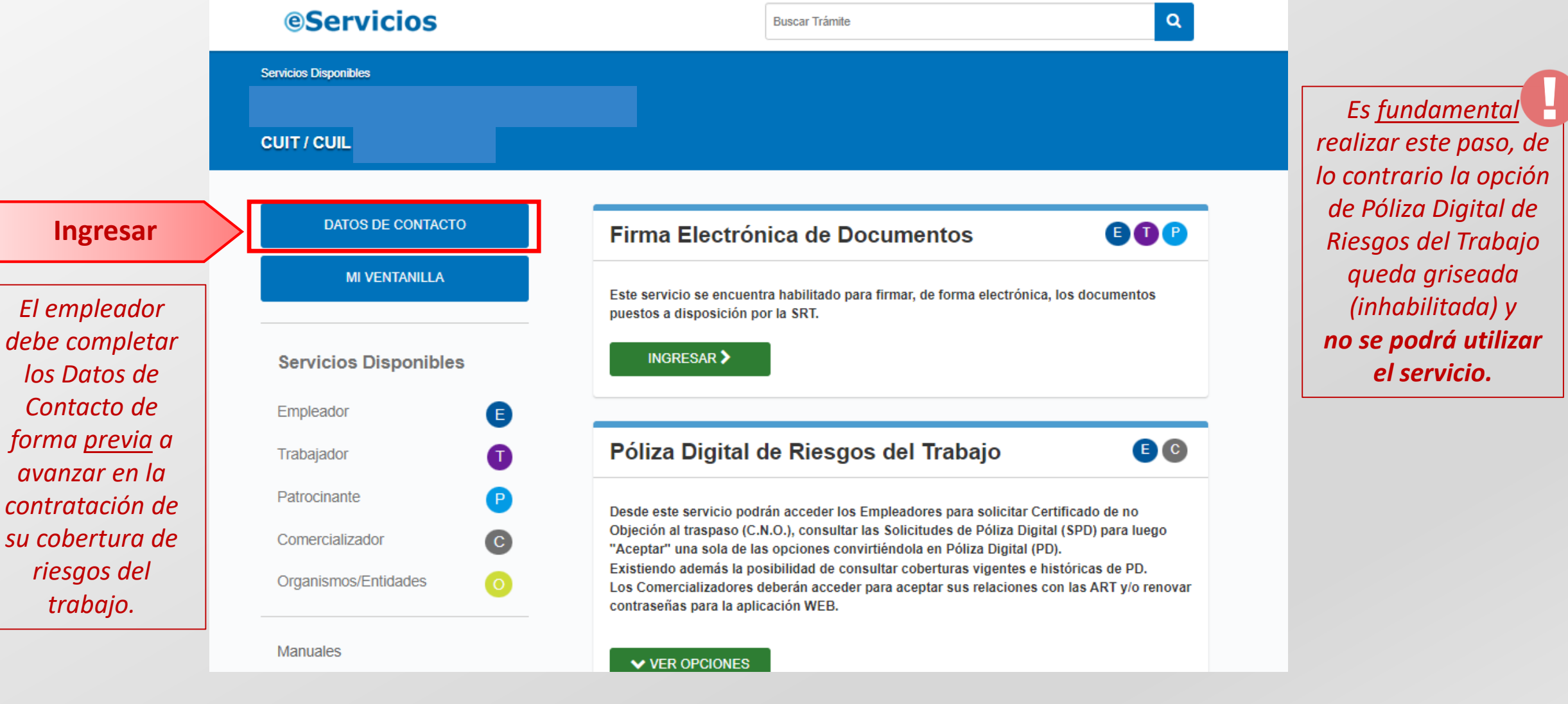

#### **Complete todos sus datos, luego guárdelos y acepte la confirmación**

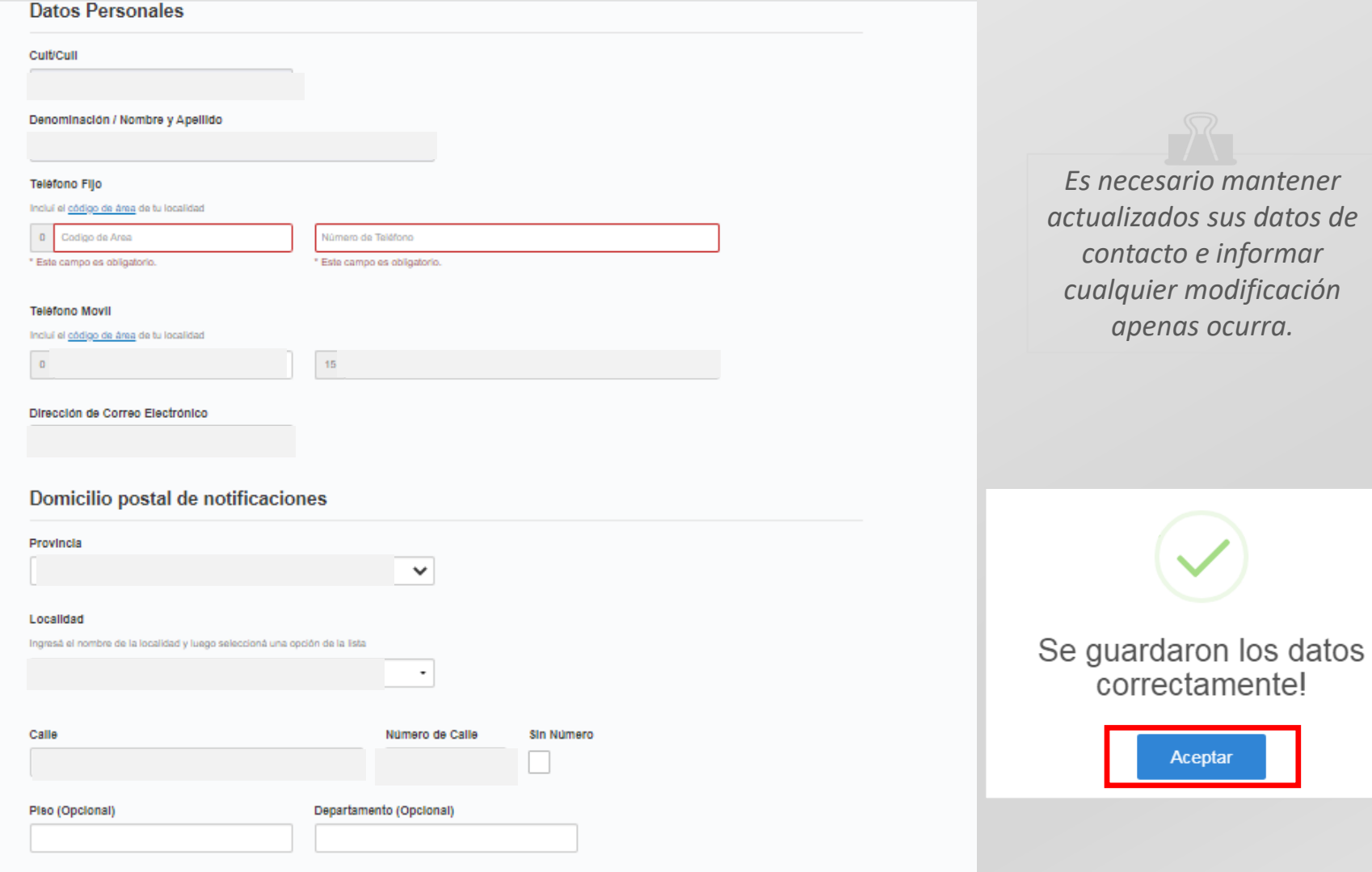

*Es necesario mantener actualizados sus datos de c informar cualquier modificación apenas ocurra.*

### **Recibirá un correo de la SRT solicitando la validación del e-mail que ingresó en sus datos**

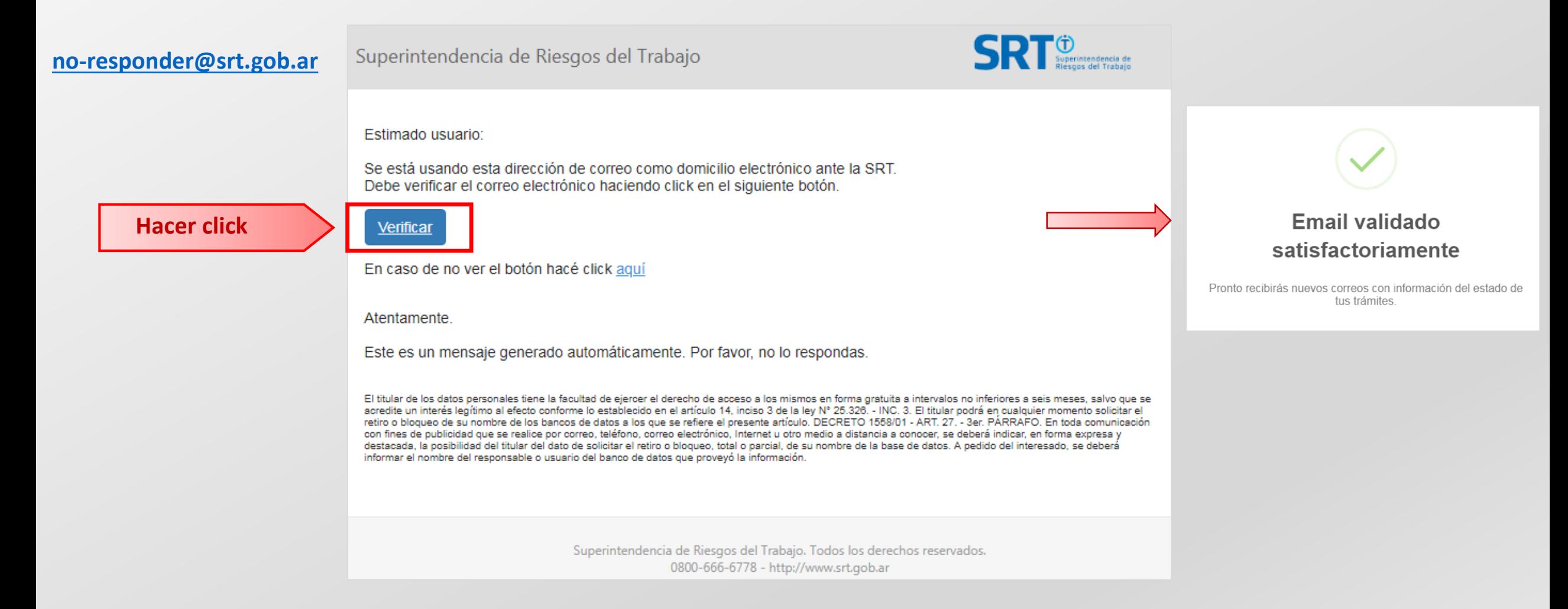

# **¡Ya está listo para comenzar a usar los servicios de Póliza Digital!**

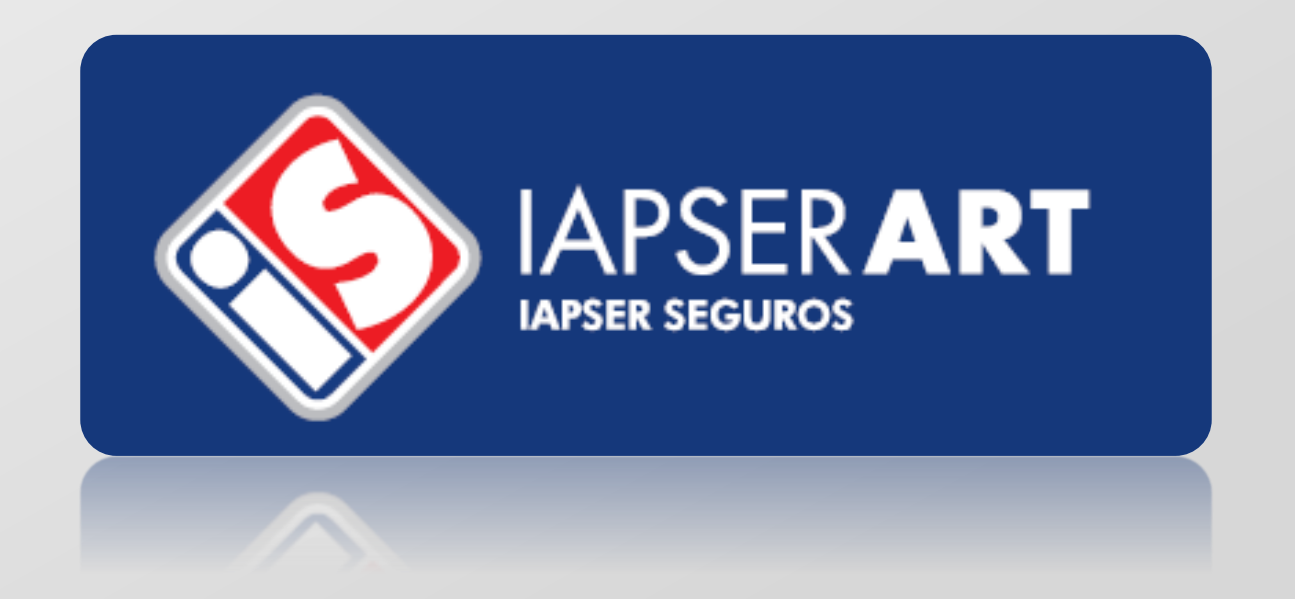